Ready Reference 03292016

## How to Set Up Exchange E-Mail on an Apple (iOS) Device

## Introduction

Pace Students, Faculty, and Staff can set up their Exchange email account on their Apple (iOS) device using Exchange ActiveSync.

## Setting up ActiveSync on an Apple (iOS) Device

- Launch Settings
- Click Mail, Contacts, Calendars
- Click Add Account

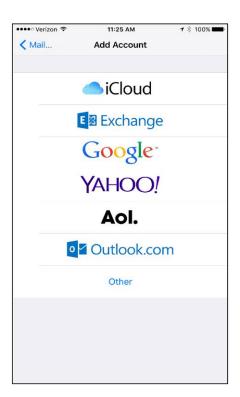

Click Exchange

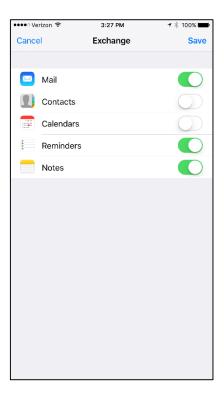

- Type your Pace email address in the Email field
- Type you Pace email password in the Password field

Note: The Description field is an optional field. Any description entered is at the user's discretion.

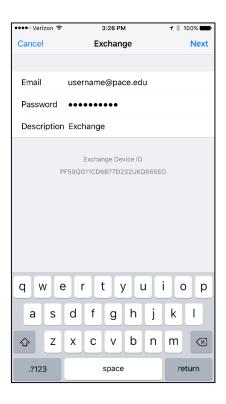

• Click Save

Your Pace Exchange email account will now be listed in your Mail, Contacts, and Calendars.